# Objectif du jeu

Le Mega Ball en direct est un jeu unique, divertissant au rythme effréné avec une manche Mega Ball Bonus au cours de laquelle vous pouvez remporter encore plus grâce aux multiplicateurs supplémentaires ! Achetez un paquet de cartes pour jouer avec la valeur que vous avez sélectionnée et réaliser des alignements, tandis que les boules numérotées sont tirées au sort par la machine de tirage, réalisez des alignements de numéros de carte. L'objectif est d'arriver au plus grand nombre de lignes par carte - plus avez de lignes, plus vous gagnez !

# Règles du jeu

Le Mega Ball en direct se joue avec 1 - 200 cartes et une machine de tirage. Chaque groupement de 5x5 cartes contient 24 possibilités de dispositions uniques avec un carré libre au milieu. Le carré libre est considéré comme un espace déjà marqué. Vous gagnez dès lors que vous obtenez une ligne horizontale, verticale ou diagonale de 5 carrés. Vous pouvez gagner jusqu'à 9 lignes par carte.

#### **Manche principale**

• Achetez un paquet de cartes avec lequel vous souhaitez jouer pour la valeur que vous avez sélectionnée. Vous pouvez ajouter davantage de paquets de cartes une fois que vous avez acheté le premier paquet, puis vous pouvez modifier la valeur de vos cartes tant que la période de mise est ouverte. Votre valeur de carte sélectionnée sera automatiquement appliquée à l'ensemble de vos cartes.

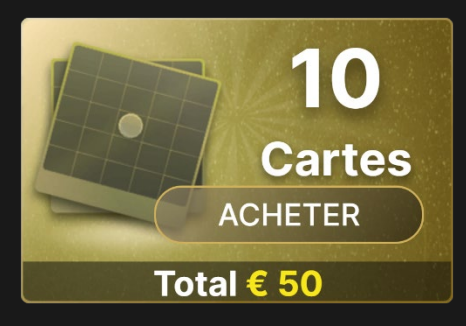

• Vos cartes seront visibles à l'écran, et ce quel que soit le montant. Vous pouvez zoomer sur n'importe quelle carte, à n'importe quel moment. Si vous souhaitez modifier les numéros sur une carte en

particulier, zoomez simplement sur la carte et, tandis que la période de mise est ouverte, cliquez/appuyez sur le bouton RAFRAICHIR NUMÉROS jusqu'à ce que vous soyez satisfait des nouveaux numéros obtenus.

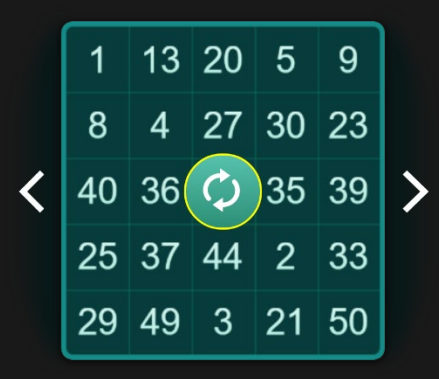

• Une fois terminée la période de mise, 20 des 51 boules numérotées sont tirées au sort par la machine de tirage. Si le numéro de la boule tirée au sort correspond au numéro sur l'une de vos cartes, un badge est automatiquement placé sur ce numéro. Lorsque vous obtenez une ligne complète, vos gains par carte sont mis à jour automatiquement et affichés dessous la carte correspondante.

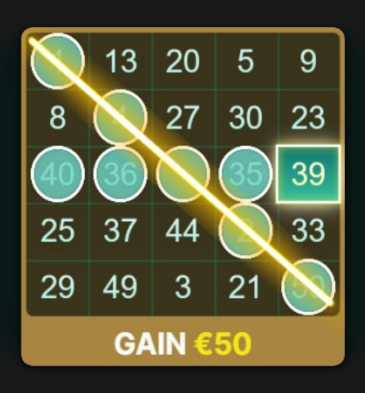

- Étant donné que les boules sont tirées au sort une par une, vos cartes seront automatiquement mises à jour et triées, la carte la plus proche d'un gain est placée en haut.
- Pour pimenter la partie, vous pouvez également voir à l'écran votre gain potentiel si une boule spéciale est tirée. Les numéros de

boule attendus seront surlignés en doré sur vos cartes.

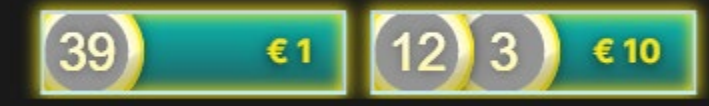

• Les boules tirées au sort sont aussi mises à jour automatiquement et visibles à l'écran.

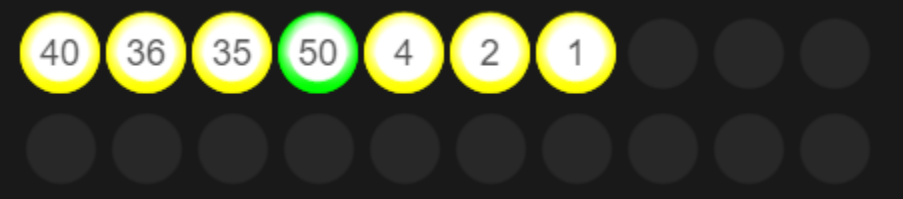

#### **Manche Mega Ball Bonus**

- Une fois que 20 boules ont été tirées au sort au cours de la manche principale, une ou deux manches Mega Ball Bonus... surprenantes... sont déclenchées. Au début de la manche Mega Ball Bonus, un multiplicateur Mega Ball compris entre 5x et 100x est généré. Une boule réelle est tirée au sort par la machine de tirage afin de déterminer le numéro de la Mega Ball.
- Si le numéro de la Mega Ball permet de compléter une ligne parmi vos cartes, vos gains avec cette carte sont multipliés par le multiplicateur de la Mega Ball.
- Si une ligne n'est pas complète, le numéro de la Mega Ball sera considéré comme normal et ne permettra pas de multiplier les gains.
- S'il y a plus d'une Mega Ball parmi vos lignes gagnantes d'une même carte, vos gains seront multipliés uniquement par le multiplicateur le plus élevé.

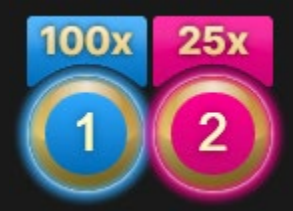

**Résultat de la partie**

Une fois que la partie est terminée, vos cartes sont de nouveau triées et seules restent à l'écran les cartes générant des gains. Le total de vos gains est calculé automatiquement et affiché à l'écran.

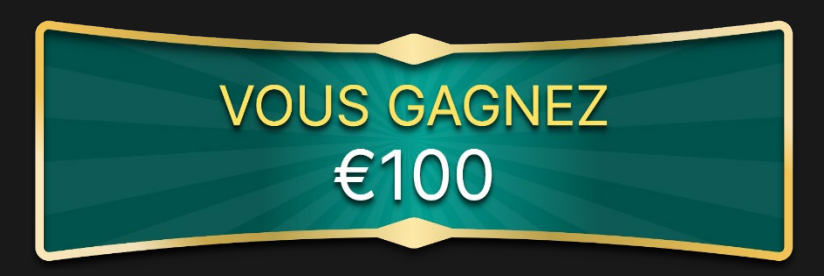

#### **Observer la partie**

Si vous rejoignez la partie alors que celle-ci a déjà commencé, ou que vous n'avez pas acheté de cartes pour jouer, vous pouvez observer la partie jusqu'au début de la manche suivante.

## **Rapports**

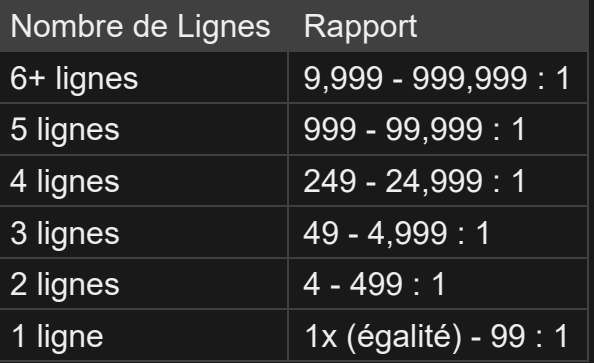

Le rapport maximum pour tous vos gains d'une partie est limité. Pour en savoir plus, voir le tableau Limites de mise.

Veuillez noter que tout dysfonctionnement annule le tour de jeu et tous les rapports éventuels du tour. Les mises sont alors retournées.

### Retour au joueur

Le pourcentage optimal théorique de retour au joueur (RTP) est de 95,40 %, sur la base d'1 carte.

Le RTP est situé entre 95,05 % - 95,40 %.

#### Placer les mises

Le volet LIMITES DE MISE affiche les limites de mise minimale et maximale autorisées à la table.

#### MegaBall  $\in$  0.10 - 100

Pour participer à la partie, vous devez avoir des fonds suffisants pour couvrir vos mises. Vous pouvez voir votre SOLDE à l'écran.

Pour placer une mise, sélectionnez la valeur de vos cartes. Cliquez/appuyez sur « + » ou « - » au niveau du bouton VALEUR pour augmenter ou diminuer la valeur. Notez que la valeur sélectionnée s'appliquera à l'ensemble de vos cartes.

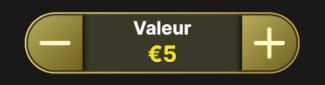

Le bouton ANNULER supprime le dernier paquet de cartes ajoutées.

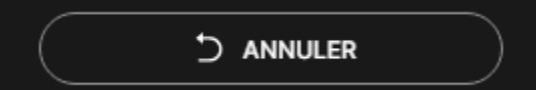

Vous pouvez cliquer/taper plusieurs fois sur le bouton ANNULER pour supprimer un à un les paquets de cartes dans l'ordre inverse de leur ajout. Vous pouvez supprimer toutes vos cartes en maintenant le bouton ANNULER enfoncé.

L'indicateur MISE TOTALE indique le montant total des mises vous avez placées pendant la partie en cours.

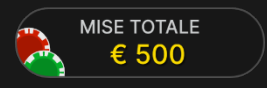

Cliquez/appuyez sur le bouton RÉPÉTER vous permet de dupliquer vos mises de la partie précédente, en ajoutant le même numéro et la même

valeur de carte. Ce bouton est disponible après chaque partie.

 $C$  répéter

#### Jeu automatique

Une fois la mise placée, la fonction Jeu automatique vous permet de répéter une ou plusieurs mises sélectionnées, et ce pendant le nombre de parties que vous avez choisi.

Pour démarrer la fonction Jeu automatique, placez vos mises sur la table des mises comme vous le faites d'habitude, puis cliquez/tapez sur le bouton Jeu automatique.

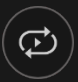

Le volet Jeu automatique s'ouvre et, de là, il vous suffit de sélectionner le nombre de parties dans lesquelles vous souhaitez répéter vos mises. Ensuite, cliquez/tapez sur COMMENCER pour commencer à jouer en automatique.

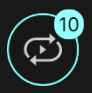

Le nombre de manches en Jeu automatique est affiché via un indicateur sur le bouton Jeu automatique. Le nombre de manches restantes en Jeu automatique est mis à jour une fois que le Jeu automatique démarre.

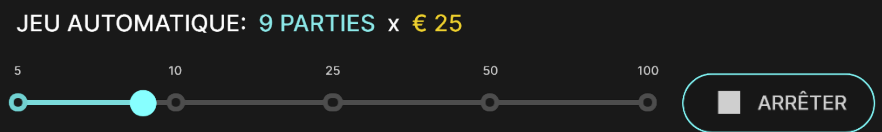

Votre montant total de mise en Jeu automatique peut être calculé en multipliant le nombre de manches sélectionnées en Jeu automatique par la valeur de votre mise totale. Votre limite restante pour jeu automatique peut être calculée en multipliant le nombre de manches restantes en Jeu automatique par la valeur de votre mise totale pour une manche.

Vos parties en automatique continuent jusqu'à ce que le nombre de parties souhaitées en Jeu automatique soit atteint ou que vous interrompiez la fonction Jeu automatique en cliquant/tapant sur ARRÊTER.

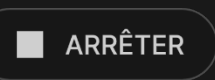

Si vous placez d'autres mises sur la table des mises ou doublez vos mises pendant la fonction de Jeu automatique, n'interrompra pas la fonction. Un message apparaît, vous permettant de continuer la fonction Jeu automatique avec les mises modifiées ou de l'interrompre.

# **Chat**

Vous pouvez chatter avec le présentateur de la partie et d'autres joueurs. Saisissez votre message dans le champ CHAT. Pour publier votre message, appuyez sur Entrée ou sur la flèche dans le champ.

Les joueurs qui ne respectent pas les règles du Chat et se montrent irrespectueux envers l'Hébergeur de la partie ou d'autres joueurs, ou qui utilisent un langage inapproprié et/ou offensant, verront leurs privilèges Chat révoqués.

Appuyez sur le bouton CHAT pour agrandir ou fermer la fenêtre de chat.

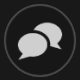

Vous pouvez modifier la taille de la fenêtre de chat et la déplacer n'importe où sur votre écran.

# Numéro de jeu

Chaque tour de jeu est identifié par un NUMÉRO DE JEU unique.

### # 21:10:10

Ce numéro indique l'heure à laquelle la partie a commencé, en heure GMT indiquée en *heure:minutes:secondes*. Veuillez utiliser ce numéro de jeu comme référence (ou en faire une capture d'écran) si vous souhaitez contacter le service client à propos d'un tour en particulier.

# Son

Le bouton SON active ou désactive tous les sons et toutes les voix du jeu. Cependant, si vous changez de table, le son sera automatiquement réactivé.

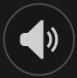

Vous pouvez modifier ces paramètres de son en cliquant/tapant sur le bouton PARAMÈTRES puis en sélectionnant l'onglet SON.

## Historique de jeu

Le bouton HISTORIQUE ouvre une fenêtre montrant toutes les parties en direct auxquelles vous avez participé, ainsi que leurs résultats.

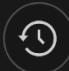

Vous pouvez revoir les jeux auxquels vous avez participé en affichant votre :

- HISTORIQUE DU COMTPE Affiche l'historique complet de votre compte sous forme de liste indiquant les dates, les parties, les montants des mises et les rapports. La partie achevée le plus récemment apparaît en tête de liste.
- HISTORIQUE DU JEU Affiche l'historique d'une certaine partie lorsque vous cliquez/tapez sur la partie en question dans la colonne PARTIE.

#### Paramètres

Le bouton PARAMÈTRES ouvre un menu des paramètres modifiables par l'utilisateur.

Les paramètres que vous choisissez seront appliqués immédiatement et mémorisés dans votre profil. Les paramètres enregistrés seront utilisés

automatiquement lorsque vous vous connectez depuis n'importe quel dispositif.

Vous pouvez modifier les paramètres généraux et de jeu.

 $\mathbf{G})$ 

Les paramètres sont organisés dans plusieurs onglets principaux de la fenêtre PARAMÈTRES :

# **GÉNÉRALITÉS**

• Vous pouvez masquer/afficher les messages de chat des autres joueurs.

### **VIDÉO**

La qualité de la vidéo est réglée automatiquement, mais vous pouvez la modifier manuellement en sélectionnant un flux spécifique.

#### **SON**

Vous pouvez activer/désactiver la VOIX DU PRÉSENTATEUR DE LA PARTIE et le SON DU JEU et en régler les volumes respectifs.

## Dépôts et retraits

Le bouton CAISSIER fait apparaître la fenêtre du caissier/de la banque pour des dépôts et des retraits.

# ❸

### Jeu responsable

Le bouton JEU RESPONSABLE vous permet d'ouvrir la page contenant la politique de jeu responsable. Cette page donne des informations et des liens utiles sur les comportements appropriés pour jouer en ligne, et vous informe sur la manière de définir des limites à vos sessions de jeu.

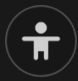

#### Gestion des erreurs

En cas d'erreur dans le jeu, le système ou la procédure de jeu, la partie pourrait être temporairement mise en pause pendant que le présentateur de la partie en informe le responsable de service. Vous et les autres joueurs serez avisés, sur la boîte de chat, que le problème fait l'objet d'une enquête.

#### Politique de déconnexion

En cas de déconnexion d'une partie, toutes les cartes achetées restantes demeurent valides et sont gérées en votre absence. Lorsque vous vous connectez à nouveau, vous pouvez voir le résultat des cartes achetées dans la fenêtre Historique.

#### Plus de jeux

Vous pouvez sélectionner le bouton HALL à tout moment, au cours de n'importe quel jeu.

 $\blacktriangleright$  HALL

Il vous permet de changer de table ou de sélectionner facilement n'importe quel autre jeu en direct. Vous ne quitterez pas ce jeu avant d'avoir sélectionné le nouveau jeu/la nouvelle table que vous souhaitez rejoindre. Vous pouvez utiliser le HALL pour parcourir les autres jeux tout en continuant à jouer au jeu actuel.

#### Jouer à plusieurs tables

Si vous aimez jouer en continu, vous pouvez vous asseoir simultanément à 4 tables de jeu différentes et toutes les afficher dans la même fenêtre de navigateur.

Après avoir rejoint au moins une table de jeu, cliquez sur HALL pour aller à hall. Dans hall ou le jeu, cliquez sur le bouton +TABLE associé à cette table pour la rejoindre. (Certaines tables peuvent ne pas être disponibles pour jouer à plusieurs tables à la fois, et dans ce cas, elles ne comportent pas de bouton +TABLE).

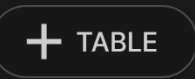

Après avoir rejoint plusieurs tables, vous pourrez régler la taille de l'ensemble de la fenêtre de votre navigateur, sans toutefois pouvoir modifier individuellement la taille de chaque fenêtre de table de jeu.

Vous pouvez quitter n'importe quelle table sans affecter votre présence aux autres tables. Pour quitter une table, cliquez sur le bouton X.

Attention :

- Si vous vous asseyez à la même table en utilisant un autre ordinateur/navigateur, vous quitterez automatiquement la table sur le premier.
- Si vous cliquez directement sur une icône de table au lieu de cliquer sur le bouton +TABLE, vous ne ferez que *changer* de table au lieu de rejoindre la table choisie *en plus* de la table où vous vous trouviez déjà.

Nous vous conseillons de ne rejoindre qu'autant de tables que votre écran est capable d'afficher tout en vous permettant de placer vos mises, correctement et précisément.

# Raccourcis

Les raccourcis peuvent être utilisés pour exécuter rapidement des fonctions utiles du jeu.

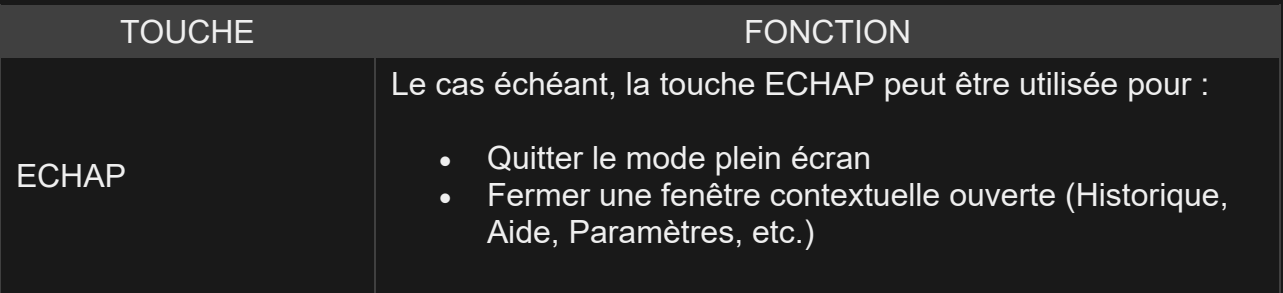